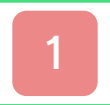

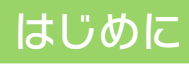

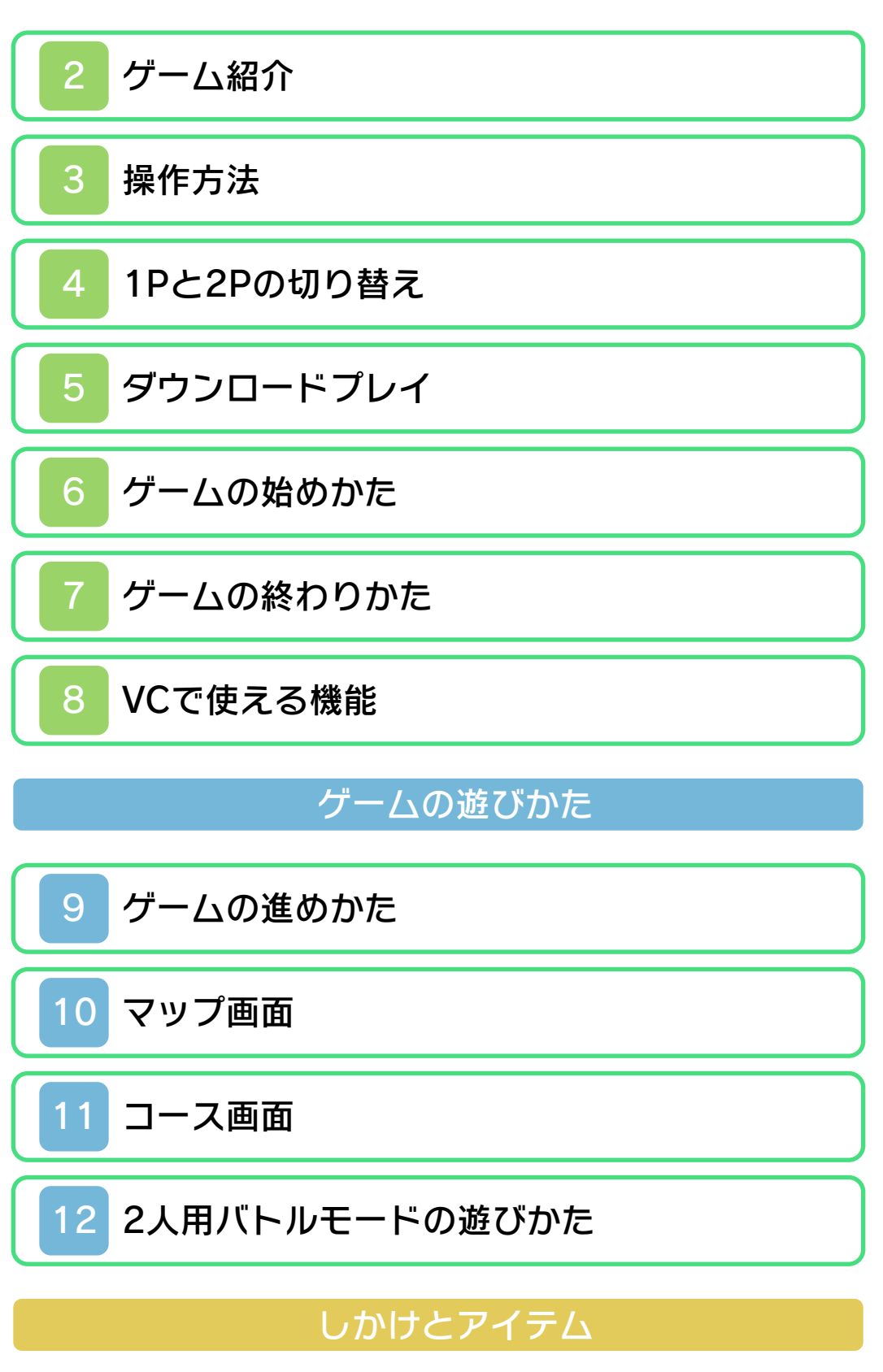

[ブロック](#page-24-0)

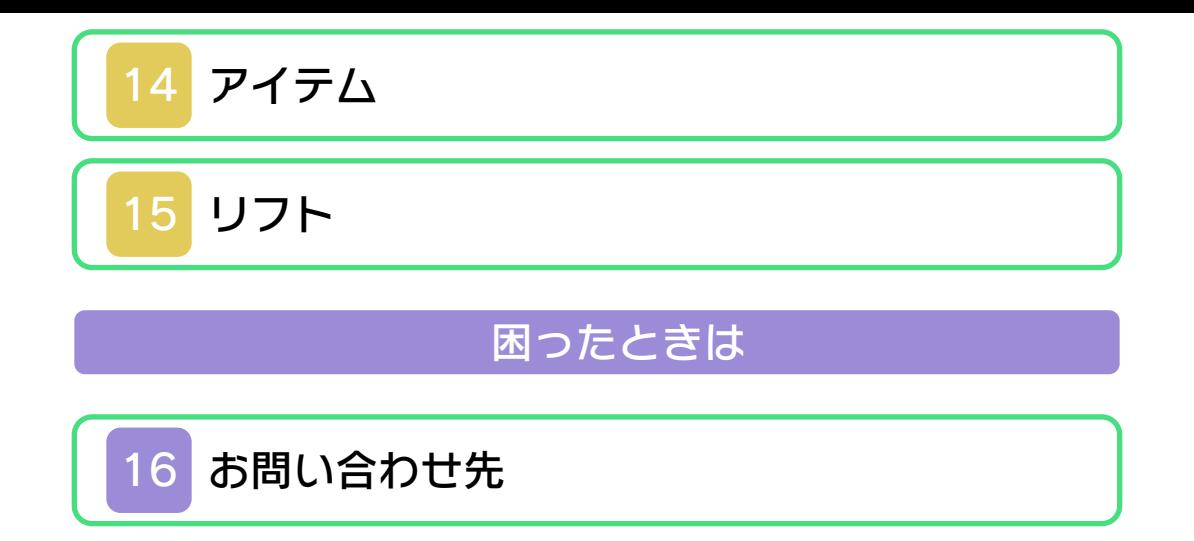

#### ごあいさつ

<span id="page-2-0"></span>このたびは『スーパーマリオブラザーズ 3』をお買い上げいただき、誠にありがと うございます。ご使用になる前に、この 「取扱説明書」をよくお読みいただき、正し くお使いください。

#### ▲ 安全に使用するために

本ソフトをご使用になる前に、HOMEメ ニューの 本を選び、「安全に使用するため に」の内容をご確認ください。ここには、 あなたの健康と安全のための大切な内容が 書かれています。

また、本体の取扱説明書もあわせてお読み ください。

本ソフトは、原作のゲーム内容をニンテ ンドー3DS上で再現したものであり、 動作・表現などに原作とは若干の違いが ありえます。あらかじめご了承くださ い。

#### 警 告

任天堂のゲームやソフトの複製は違法で あり、国内および外国の著作権法によっ て厳重に禁じられています。違反は罰せ られますのでご注意ください。なお、こ の警告は、私的使用を目的とする著作権 法上の権利を妨げるものではありませ ん。また、この取扱説明書も国内および 外国の著作権法で保護されています。

# WARNING

Copying of any Nintendo software or manual is illegal and is strictly prohibited by copyright laws of Japan and any other countries as well as international laws.Please note that violators will be prosecuted. This warning does not interfere with your rights for personal use under copyright laws.

本品は日本国内だけの販売とし、また商 業目的の使用や無断複製および賃貸は禁 止されています。 FOR SALE IN JAPAN ONLY. COMMERCIAL USE, UNAUTHORIZED COPY AND RENTAL PROHIBITED.

●むやみに電源をON/OFFする、データ のセーブ中にゲームカードやSDカー ドを抜き差しする、操作の誤り、端子 部の汚れなどの原因によってデータが 消えてしまった場合、復元はできませ ん。ご了承ください。 ●セーブデータを改造する装置の使用 は、ゲームを正常に進められなくなっ たり、セーブデータが壊れたり消えた りする原因となりますので、絶対にお やめください。万一このような装置を 使用してセーブデータを改造された場 合には、改造する前の状態に復元する ことはできませんので、十分にご注意 ください。

©1988 Nintendo ファミコン・ファミリーコンピュータ・ニ ンテンドー3DSのロゴ・ニンテンドー 3DSは任天堂の商標です。

CTR-N-TABJ-JPN

<span id="page-5-0"></span>2 ゲーム紹介

『スーパーマリオブラ ザーズ3』は、スーパ ーマリオシリーズの3 作目にあたるアクショ ンゲームです。

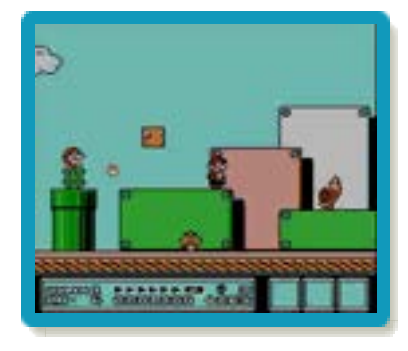

# ものがたり

マリオとルイージの活躍で平和になったキ ノコ王国ではありましたが、このキノコ王 国はキノコワールドのほんの入口。その奥 には多数の不思議な国がありました。さん ざんこらしめたはずの大魔王クッパもマリ オのいるキノコ王国からは手を引いたもの の今度は自分の子供コクッパ7兄弟を仲間 に入れ、ワールドのあちこちでイタズラの やり放題。遂には各国に古くから伝わる魔 法の杖を盗み出し王様達を動物の姿に変え てしまいました。

マリオとルイージはコクッパから杖を奪い 返し、王様を元の姿に戻してあげなくては なりません。「行ってらっしゃい。気をつ けてネ♡」ピーチ姫とキノピオに見送られ て2人は不思議いっぱいのキノコワールド の奥へ奥へと進んでゆくのでした。

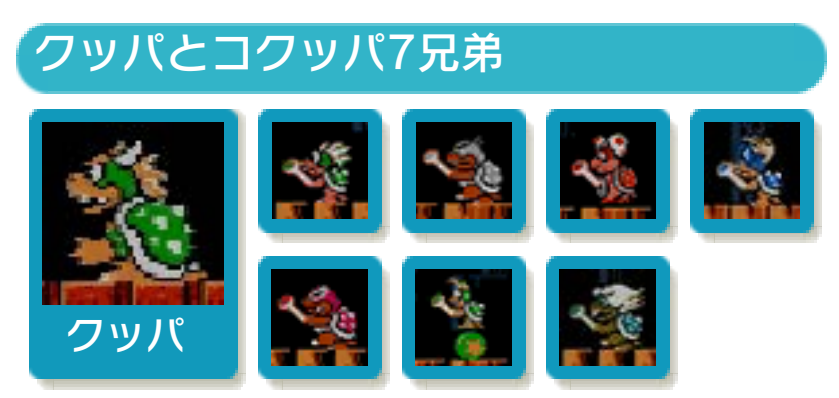

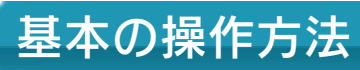

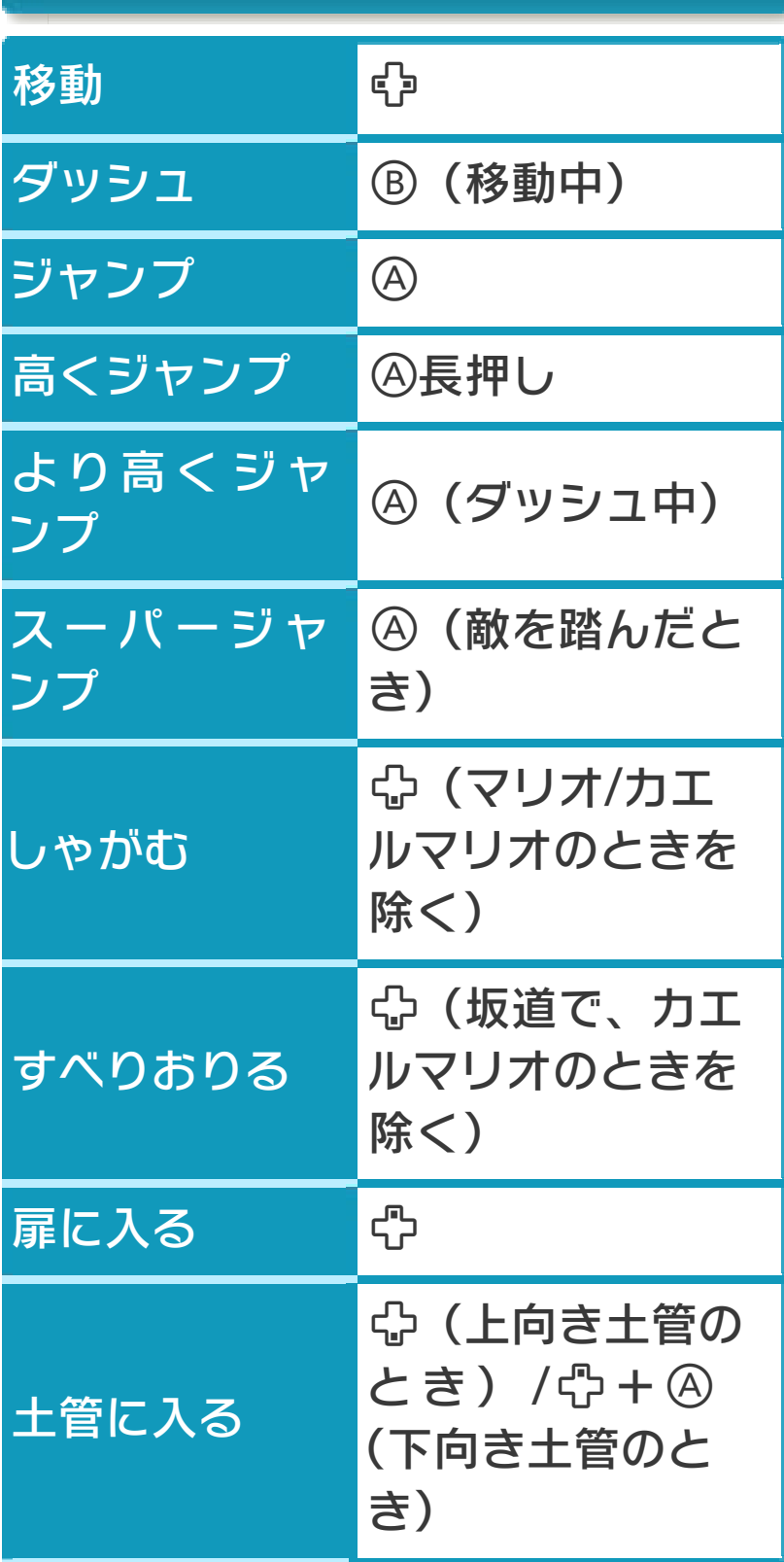

<span id="page-6-0"></span>

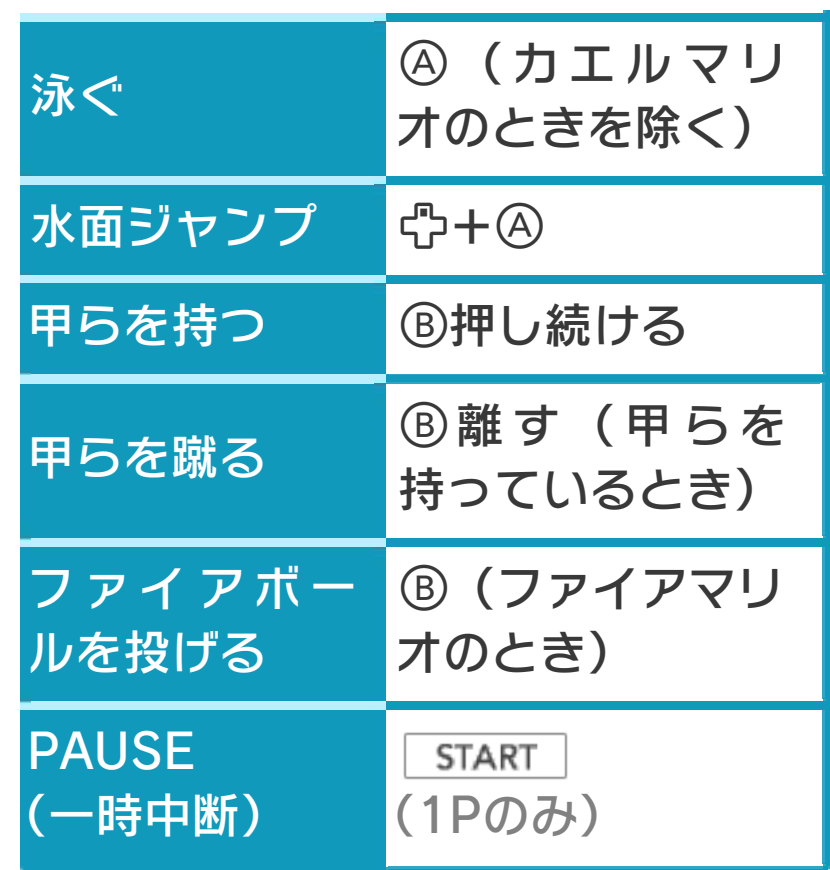

# しっぽマリオ/タヌキマリオでの 操作方法

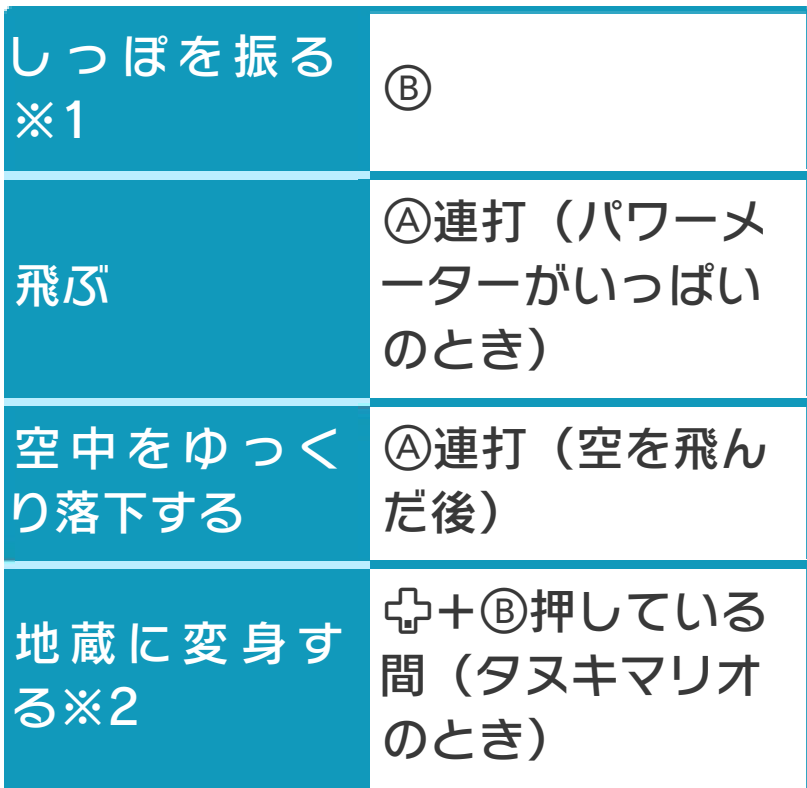

※1しっぽで敵を攻撃したり、ブロックを 壊したりできます。

#### ※2地蔵の間は、敵に当たってもダメージ を受けません。

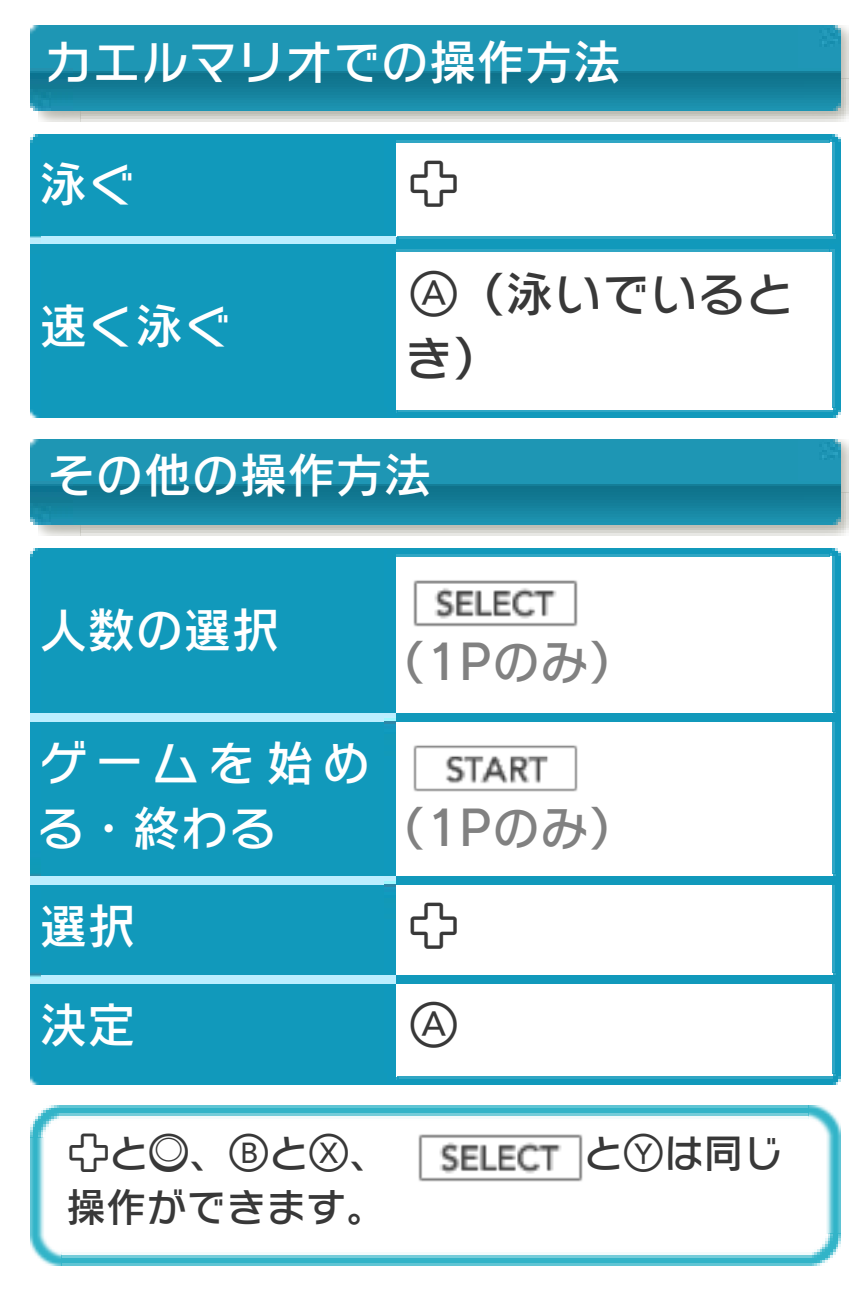

<span id="page-9-0"></span>□+Rを同時に押しながら♡を押すと、1 台の本体で1Pと2Pを切り替えることがで きます。

※1台の本体では、1Pと2Pを同時に操作 することはできません。同時に操作する 場合は、2台の本体でダウンロードプレ イを行ってください。(→5)

※「1 PLAYER GAME」では、2Pに切り 替えると操作ができません。1Pに切り 替えてください。

※ダウンロードプレイ中は、1Pと2Pの切 り替えができません。

# <span id="page-10-0"></span>2 PLAYER GAME (ダウンロードプレイ) ※日

『スーパーマリオブラザーズ3』が保存さ れている本体がひとつあれば、プレイする 人数分の本体同士で通信し、ダウンロード プレイを楽しむことができます。

# 用意するもの

- ニンテンドー3DS LL/3DS本体・・・・・・・・・
- ・・・・・プレイする人数分の台数(最大2台)
- ※『スーパーマリオブラザーズ3』が保存 されている本体が1台必要です。

# はじめかた

- ●ソフトを送る側(親機)の場合
- 1 . VCメニューで「ダウン ロードプレイをはじめ る」をタッチしてくださ  $L$
- 2 . 同時に遊ぶ子機が接続 されたことを確認して、 「開始」をタッチしてく ださい。

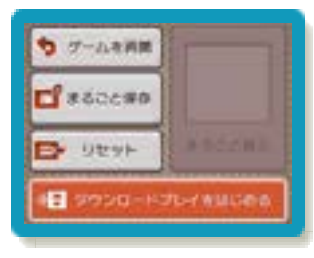

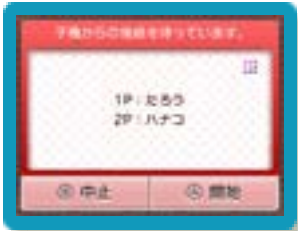

- 3.タイトル画面(→6)で「2 PLAYER GAME」を選んで下さい。
- ●ソフトを受け取る側(子機)の場合
- 1 . HOMEメニューで「ダウ ンロードプレイ」のアイ コンをタッチし、「はじ める」をタッチしてくだ さい。

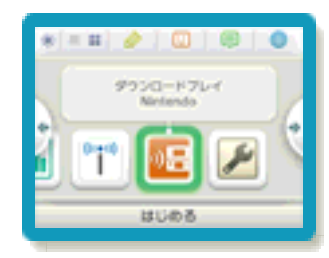

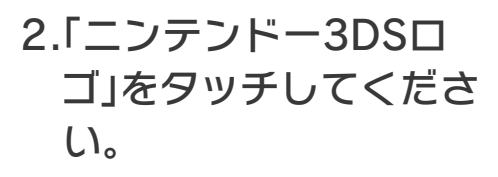

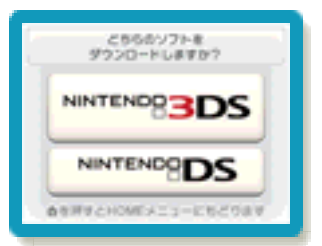

3.『スーパーマリオブラザーズ3』をタッ チし、ソフトをダウンロードしてくださ  $L$ <sub>。</sub>

終わりかた

VCメニューで「ダウンロードプレイをお わる」をタッチすると、終了できます。

### スリープモードについて

ダウンロードプレイ中は、本体を閉じても スリープモードになりません。

<span id="page-12-0"></span>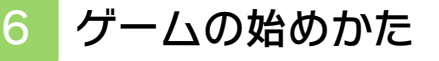

デモ中に START を押すと、タイトル画面 が表示されます。

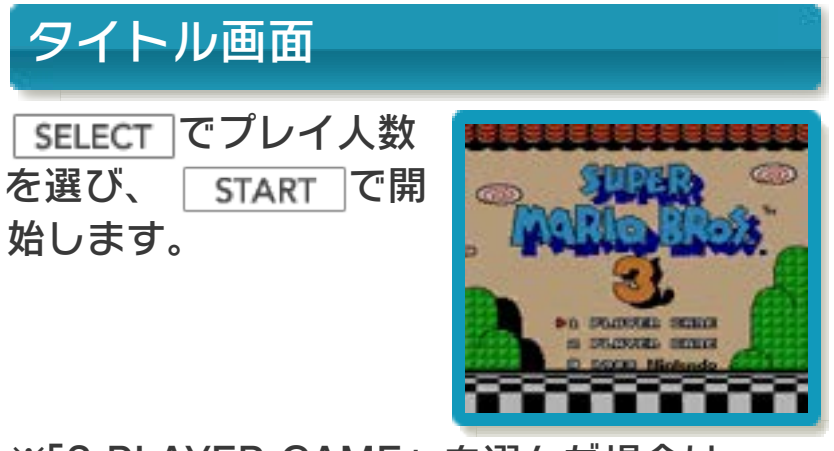

※「2 PLAYER GAME」を選んだ場合は、 プレイヤーを切り替えて操作します。詳 しくは、(→4)をご覧ください。

<span id="page-13-0"></span>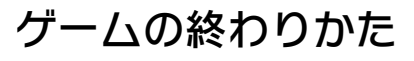

プレイ中に **合HOME を押すと、ゲームが中** 断され、下画面にHOMEメニューが表示 されます。「おわる」をタッチすると、ゲ ームの進行状況をセーブ(保存)して終了 します。これをVC中断機能といいます。 詳しくは、「VCで使える機能」のページを ご覧ください。

<span id="page-14-0"></span>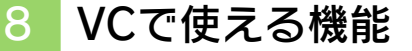

VC (バーチャルコンソール)のソフトで のみ、使える機能があります。

VC中断機能

**合HOME でゲームを中断し、ゲームの状況** を保存する機能です。

ゲーム中に 面HOME を押すと、下画面に HOMEメニューが表示されます。その際、 ゲームは中断され、そのときのゲームの状 況が自動的に保存されます。

この機能を使うと、ゲームの途中で他のソ フトを立ち上げたり、本体の電源をOFFに しても、次回ゲームを起動すると、中断さ れたところから再開できます。

※再開すると、保存されていたゲームの状 況は消えます。

※ダウンロードプレイ中は、VC中断機能 を使うことはできません。

VCメニュー

ゲーム中に下画面をタッチすると表示され るメニューです。VCメニューが表示され ている間は、ゲームが一時中断されます。 「まるごとバックアップ機能」を有効にす るか無効にするかでメニュー内容が変わり ます。

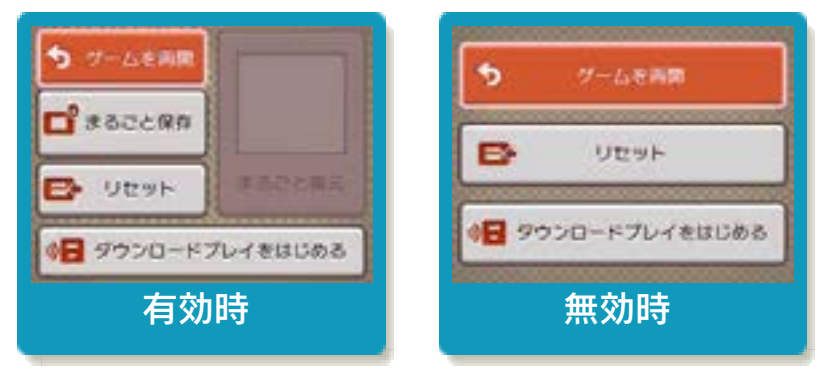

※「まるごとバックアップ機能」について

詳しくは以下をご覧ください。

### まるごとバックアップ機能

ゲームの内容を、好きなタイミングでバッ クアップ(コピーして保存しておくこと) できる機能です。

バックアップしたデータは上書きされるま で消えることはありません。

バックアップしたデータをよみこむと、何 度でも同じところからゲームを再開するこ とができます。

※ダウンロードプレイ中は、まるごとバッ クアップ機能を使うことはできません。

### まるごとバックアップ機能の有効無効 を切り替える

初回起動時は有効になっています。 VCメニュー表示中にR+ 「START +8を 同時に押すと、機能の有効、無効を切り替 えることができます。

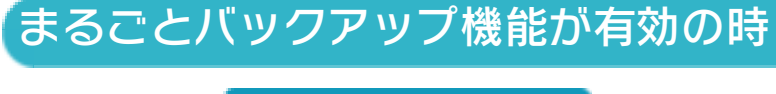

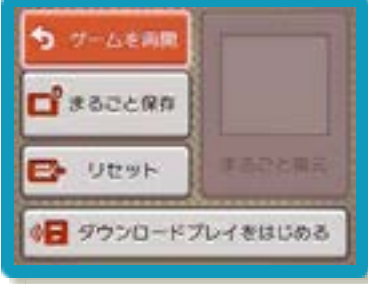

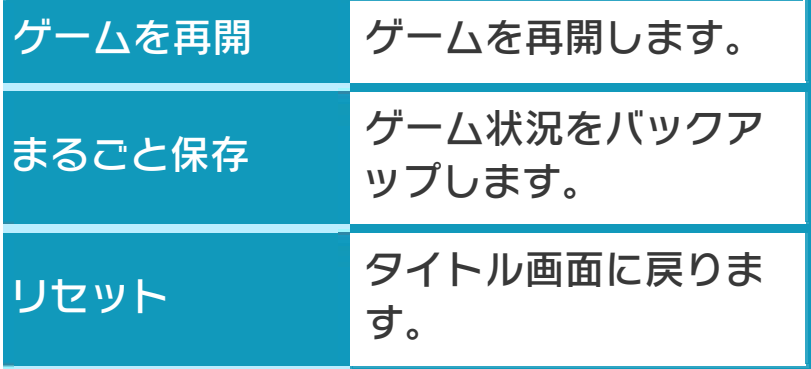

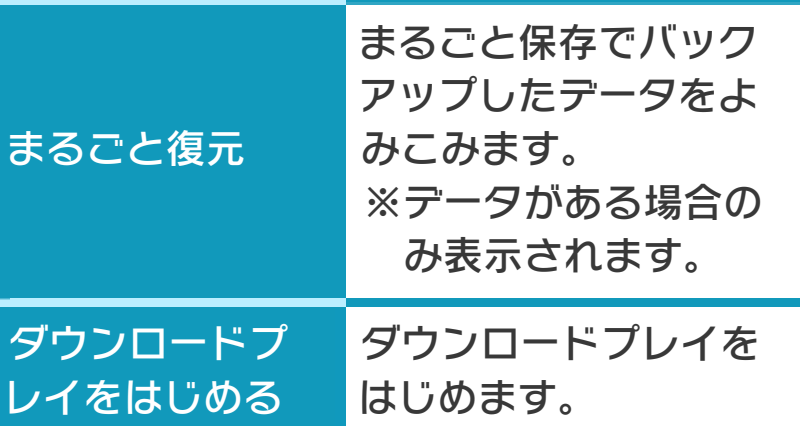

●ゲームの内容をバックアップする バックアップしたいところで下画面をタ ッチし、「まるごと保存」をタッチしま す。コピーする際のゲーム状況が上画面 に表示されていますので、バックアップ する場合は「はい」を選んでください。

●バックアップしたデータをよみこむ バックアップした状況からゲームを再開 する場合は、「まるごと復元」をタッチ します。

※まるごとバックアップ機能でコピーでき るデータは1つです。すでにデータがあ る場合は、上書きされますのでご注意く ださい。

### まるごとバックアップ機能が無効の時

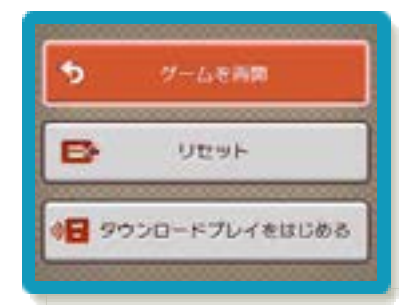

ゲームを再開したいときは「ゲームを再 開」をタッチ、タイトル画面に戻りたいと きは「リセット」をタッチ、ダウンロード プレイをはじめたいときは「ダウンロード プレイをはじめる」をタッチしてくださ  $U<sub>o</sub>$ 

※まるごとバックアップ機能で、すでにバ ックアップしたデータは、無効にしても 保存されています。

<span id="page-18-0"></span>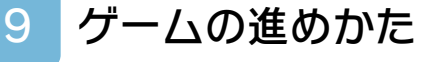

### コースのクリア

マリオを操作して敵を倒しながら進み、各 コースのゴールをめざします。 2人で遊ぶ場合は、マリオとルイージで交 互にプレイします。

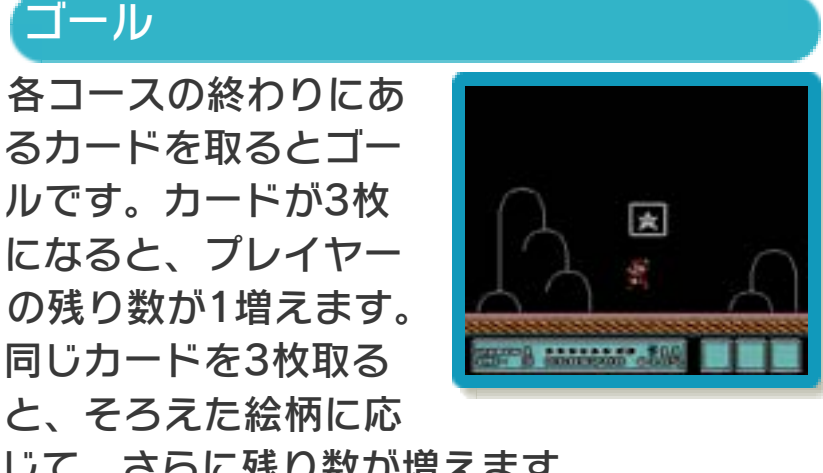

じて、さらに残り数が増えます。

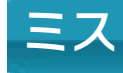

次の場合にミスとなり、プレイヤーの残り 数が1減ります。

- ・敵に当たったとき
- ・自分の蹴った敵に当たったとき
- ※スーパーマリオやファイアマリオなどの 変身したマリオのときは、元のマリオに 戻るだけで、ミスになりません。
- ※元のマリオに戻ってしばらくの間は、敵 に当たってもミスになりません。このと きのマリオは、半透明になっています。
- ・地上や水中の穴に落ちたとき
- ・残り時間がなくなったとき

# ゲームオーバー

## 1人でプレイしているとき

プレイヤーの残り数が 0のときにミスをする と、ゲームオーバーと なります。

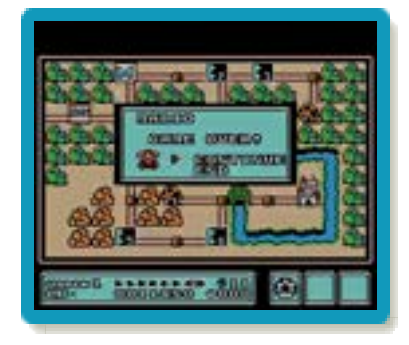

**OCONTINUE** 

ワールドの最初からゲームを再開します (もらったアイテムや開けた扉の記録は 残りますが、コースをクリアした記録は 残りません)。

**OEND** 

タイトル画面に戻ります。

2人でプレイしているとき

どちらかがゲームオーバーになると、ゲー ムオーバー画面が表示されます。

●**CONTINUE** 

ゲームオーバーになったプレイヤーは、 ワールドの最初からゲームを再開しま す。

**OEND** 

もう1人のプレイヤーだけで、ゲームを 続けます。

<span id="page-20-0"></span>10 マップ画面

8つのワールドには、それぞれマップがあ ります。スタートパネルからスタートし、 城をめざします。 ※マップ画面には、下のパネルのほかに も、時々現れるパネルがあります。 ※®を押すと、持っているアイテムが表示 されます(→14)。

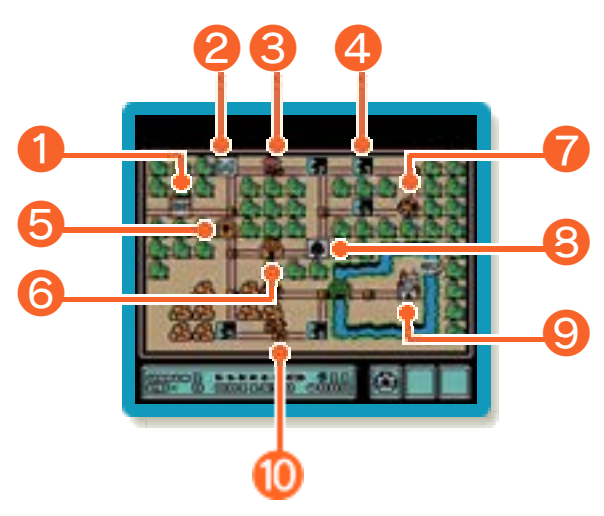

① スタートパネル

② クリアパネル

クリアしたコースです。

※ルイージの場合は、Lマークとなります。

③ マリオの現在地

④ アクションゲームパネル

まだクリアしていないコースです。

⑤ 閉ざされた扉

⑥ 砦[とりで]

砦を守っているクッパの手下を倒すと、閉 ざされた扉が開きます。

⑦ キノピオの家

中に入り、宝箱の前に立って⑤を押すと、 アイテムをもらえます。

⑧ スペードパネル

スロットゲームができます。 Aを押すごと に順に絵が止まり、そろえた絵に応じて、 プレイヤーの残り数が増えます。

#### ⑨ 城

城には動物の姿に変えられた王様がいま す。飛行船にいるコクッパを倒すと、次の ワールドに進めるようになります。 ※ミスをすると、コクッパの飛行船がマッ プ画面上を逃げます。飛行船を追いかけ て再挑戦します。

#### ⑩ ハンマーブロス

出会うと戦いが始まります。勝つとアイテ ムをもらえます。 ※ワールドによって、戦う相手が異なりま す。

<span id="page-22-0"></span>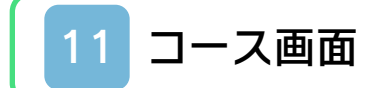

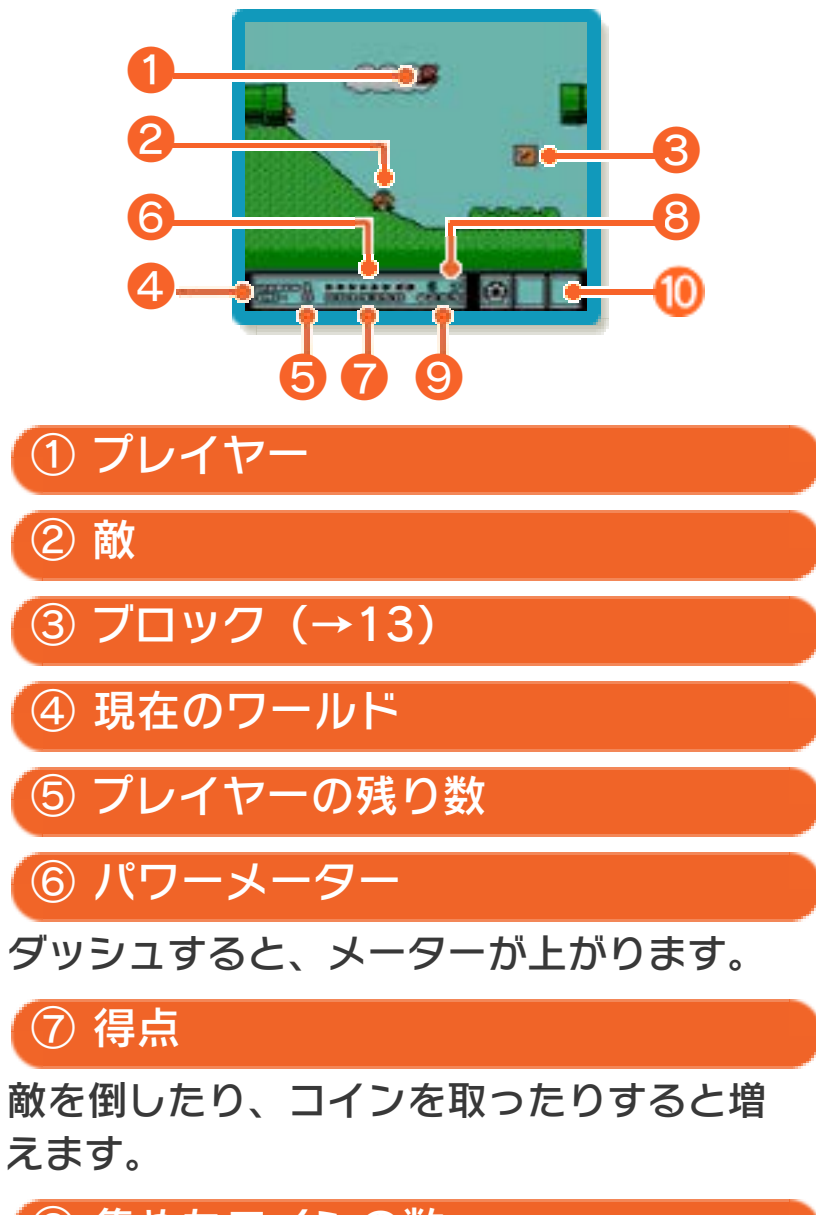

集めたコインの数

残り時間

ゴールに着いたときの残り時間に応じて、 点数が加算されます。

ゴールで取ったカード

<span id="page-23-0"></span>12 2人用バトルモードの遊びかた

マップ画面でマリオとルイージが重なった ときにを押すと、バトルモードが始まり ます。

# バトルモード

敵を下からたたいてひ っくり返してから、蹴 り落とします。多く蹴 り落とした方の勝ちで す。ただし、先に敵に 当たると、負けになり ます。バトルモードで

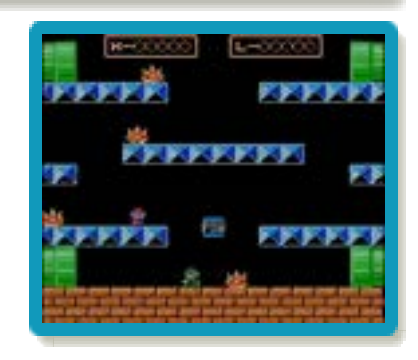

敵に当たっても、プレイヤーの残り数は減 りません。

※コインを取り合うゲームもあります。 相手を下からたたくと、ゴールで取ったカ ードを落とします。落としたカードは奪う ことができます。奪ったカードでも、プレ イヤーの残り数を増やすことができます。

<span id="page-24-0"></span>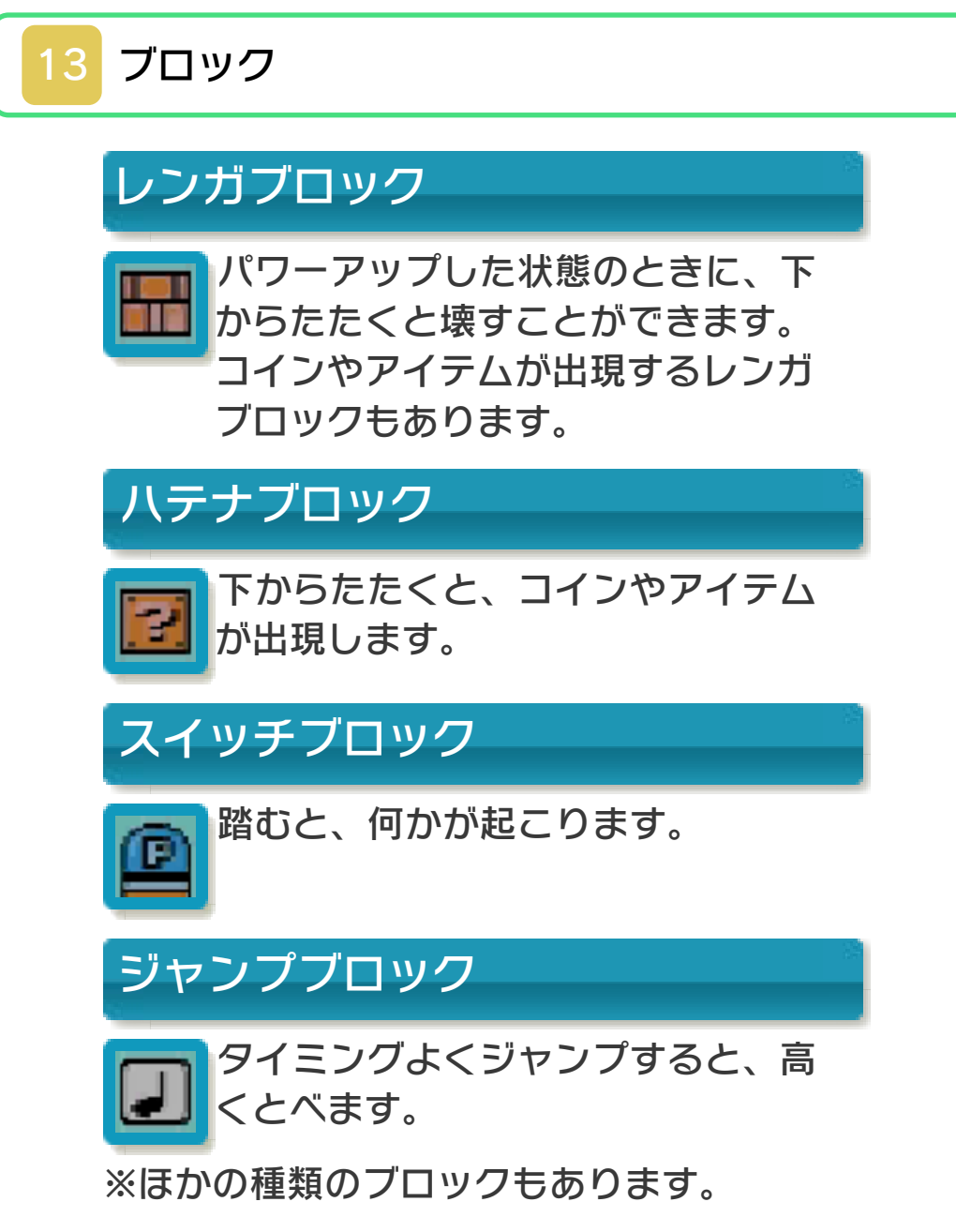

<span id="page-25-0"></span>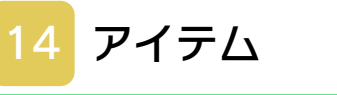

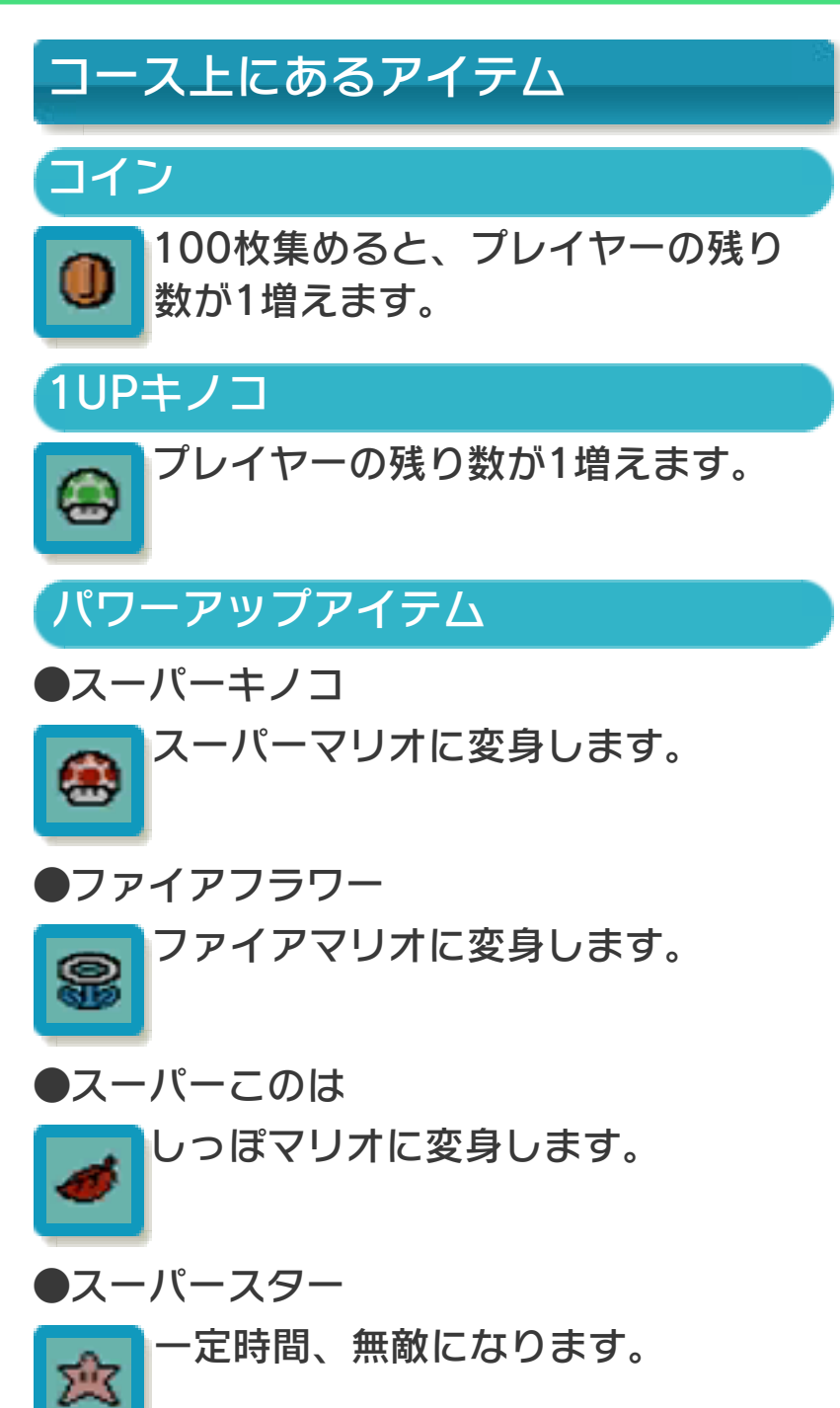

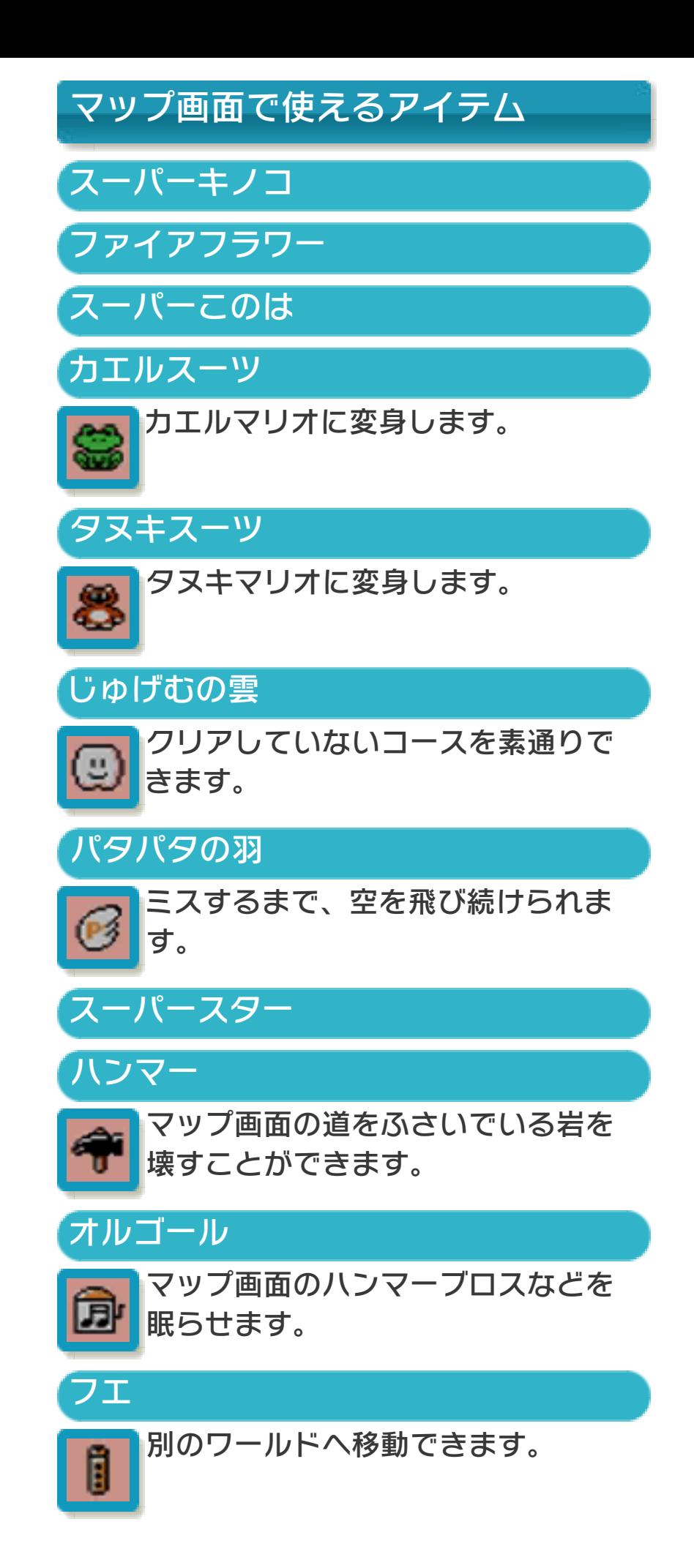

## イカリ

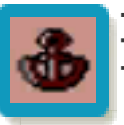

コクッパの飛行船の動きを止めま す。

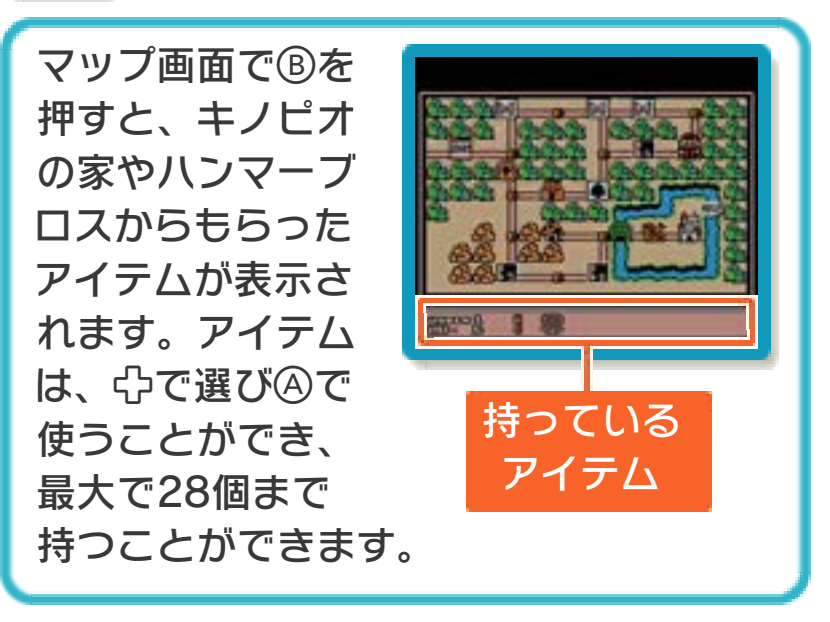

<span id="page-28-0"></span>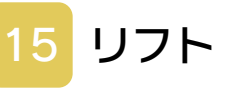

レールリフト

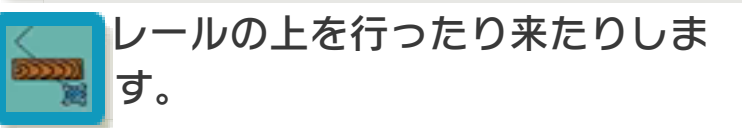

くるくるリフト

一定間隔で回転するタイプと常に回 転しているタイプは、当たるとはじ き飛ばされてしまいます。乗ると傾 いて、落とされるタイプもありま す。

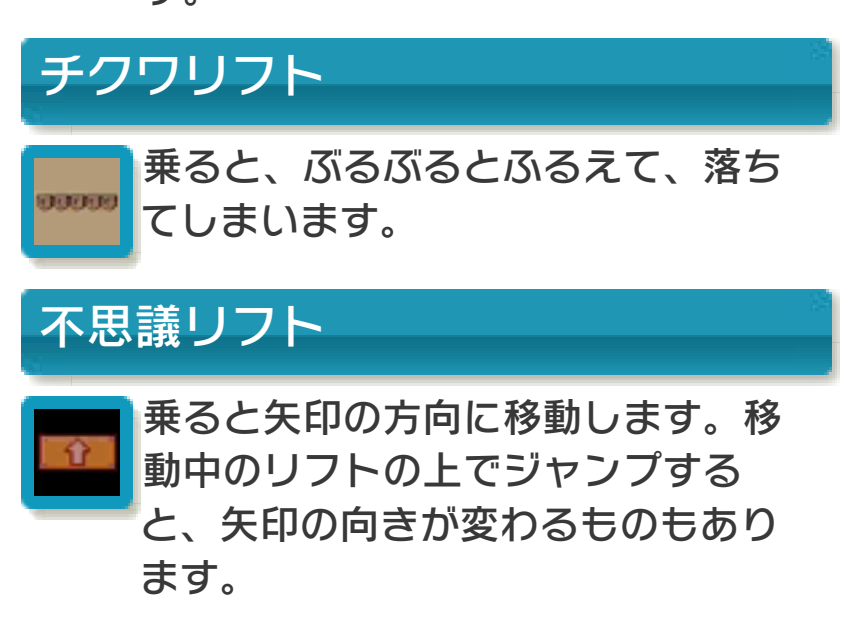

<span id="page-29-0"></span>16 お問い合わせ先

『スーパーマリオブラザーズ3』 に関するお問い合わせ先

任天堂株式会社

・・・・・・・・・・・・・・・・・・・・・・・・・・・・・・・・・・・・・・・・・・・・・・・・・・・・・・・・・・

ニンテンドー3DSのサービス全般、お よび各ソフトに関するお問い合わせ先 につきましては、ニンテンドーeショッ プの「設定・その他」の「お問い合わ せについて」をご覧ください。

※ゲームの攻略情報についてはお答えしておりません。